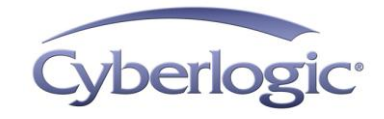

# **Cyberlogic Knowledge Base**

## **KB2010-05: OPTIMIZING THE DHX OPC DRIVER AGENT**

Cyberlogic's OPC Server Suites include several unique features that you can adjust to achieve superior communication performance. This article covers the features and techniques that apply to the DHX OPC server. The DHX product line communicates with Allen-Bradley controllers and networks.

## **Applies To:**

- DHX OPC Server Suite
- DHX OPC Premier Suite
- DHX OPC Enterprise Suite

## **Issues:**

Several sets of parameters and configuration techniques affect communication performance:

- Maximum Concurrent Requests: These settings, at the network and node levels, control how network resources are allocated among competing devices.
- Message Blocking: This setting lets you control the tradeoff between unneeded message content and excessive message overhead.
- *Span Messages:* You can permit the server to break large arrays into multiple messages, which may allow it to transfer their data more efficiently.
- Unsolicited Communication: The normal polled mode can be inefficient for data that changes infrequently. To improve on this, you can eliminate the polling, and instead configure the controllers to send their data whenever it changes.

## **Procedure:**

You may adjust the settings in each of the four areas listed above. However, some of them may not apply to your system. For example, Span Messages applies only if you use arrays, and may be insignificant for small arrays.

The following sections will help you decide if you should make any changes to these settings, and give you an overview of how to make them. You can find detailed information for all of these procedures in the DHX OPC Driver Agent Help.

### **Maximum Concurrent Requests**

These settings limit the number of simultaneous transactions that the server will request. Maximum Network Requests limits the total number of requests from all nodes on a network, and Maximum Node Requests limits the requests from an individual network node. Together, they allow you to balance the resource use among the nodes on a network.

For a complete discussion with detailed examples, refer to Appendix F: Configuring Maximum Concurrent Requests in the DHX OPC Driver Agent Help.

#### **Things to consider**

- You can set the maximum concurrent requests at both the network connection and network node level.
- Slower networks and slower nodes need lower limits.
- If you set the limit too high, the server may send the node more requests than it can handle, needlessly tying up resources.
- If you set the limit too low, you may prevent the network from achieving its best performance, while leaving available resources unused.

#### **Should I modify the maximum concurrent requests settings?**

When you create a network connection or network node, the editor selects an appropriate value that is usually the best choice.

If the messages will pass through a bridge to a slower network, the default value will probably be too high, and you should select a lower setting. Always use the appropriate settings for the slowest network in the chain.

If the network is shared with other applications, you may want to lower the setting to free more resources for the other applications.

### **What to do**

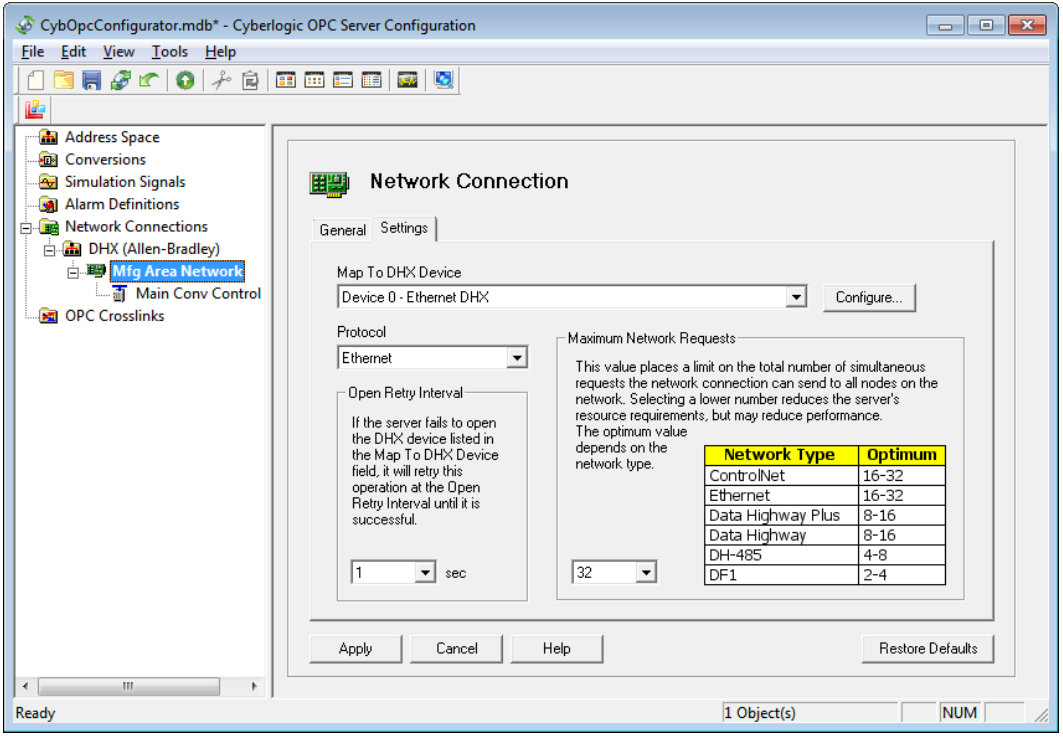

Maximum Network Requests is a network connection setting.

Maximum Network Requests limits the total number of simultaneous requests that the server will send to all nodes on the network. To change this value, select a **network connection**, and go to its **Settings** tab. The **Maximum Network Requests** group provides a drop-down box, which allows you to select the desired setting.

The chart provides a recommended setting range for each network type.

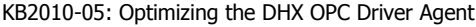

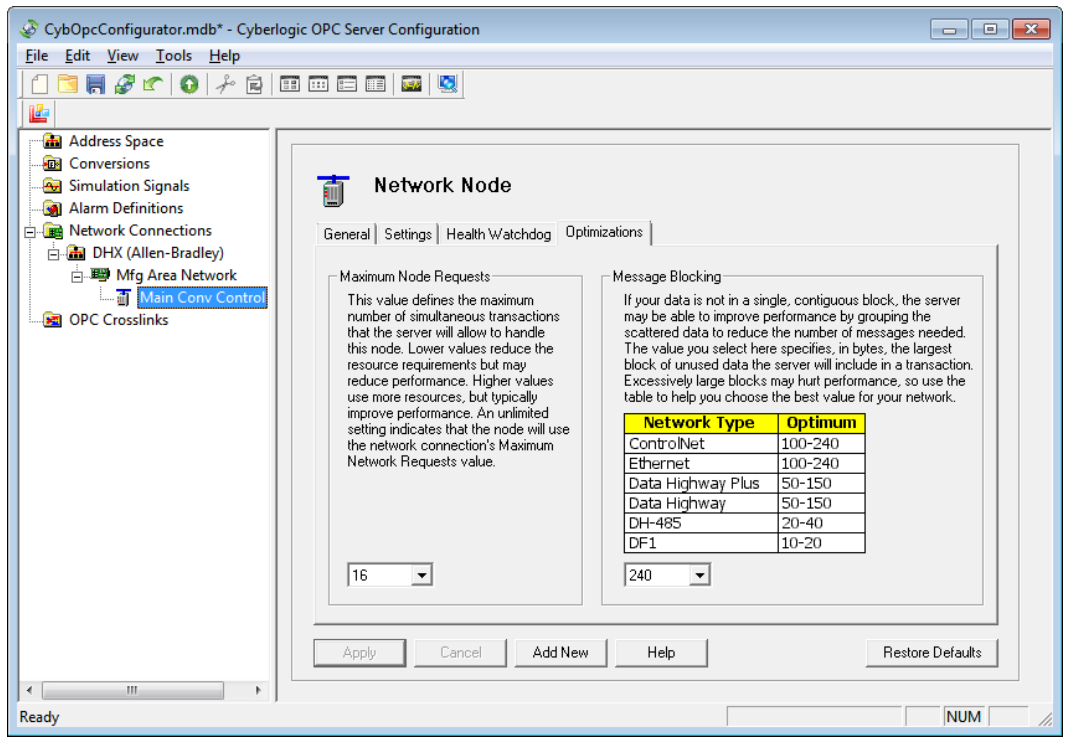

Maximum Node Requests is a network node setting.

Maximum Node Requests limits the number of simultaneous requests that the server will send to an individual node. To change this value, select a **network node**, and go to its **Optimizations** tab. The **Maximum Node Requests** group provides a drop-down box, which allows you to select the desired setting.

### **Message Blocking**

The server transfers data in blocks of contiguous registers, inputs or coils. However, the data you need may not be contiguous in the controller's memory. Typically, this means that the server will request some values that are not needed, because doing so can be more efficient than if the server requested numerous smaller blocks of data. The Message Blocking setting lets you limit the amount of unneeded data that may be included in each block.

For a complete discussion of message blocking, refer to the discussion of the Optimizations Tab in the Editing Network Nodes section of the DHX OPC Driver Agent Help.

#### **Things to consider**

- The tradeoff is between the extra time required to transmit the unneeded data, and the extra time required for overhead in multiple messages.
- Fast networks work best with larger block sizes. The transmission time wasted on the unneeded data is less than the overhead penalty for creating many small messages.
- Slow networks work best with smaller block sizes. The extra time to slowly transmit a large quantity of unneeded data quickly grows to be larger than the overhead for creating a greater number of messages.
- Look at rearranging the memory organization in the controller to minimize gaps in the data you need.
- The Device Type setting also limits the message size. The server will size the messages to fit within both criteria.

### **Should I modify the message blocking setting?**

The editor chooses a setting for the node based on the type of network connection it uses. If the messages must pass through a bridge to a different type of network, the default setting may not be optimal. Select a message blocking value that is in the range for the slower network.

You should also look at how the data you need is distributed in the controller's memory. That may give you some clues about how to set the blocking. For example, the data you need may be in more or less compact groups that are widely separated from each other. In that case, you would set the blocking to be able to pick up these groups without taking the data in the large gaps between them.

### **What to do**

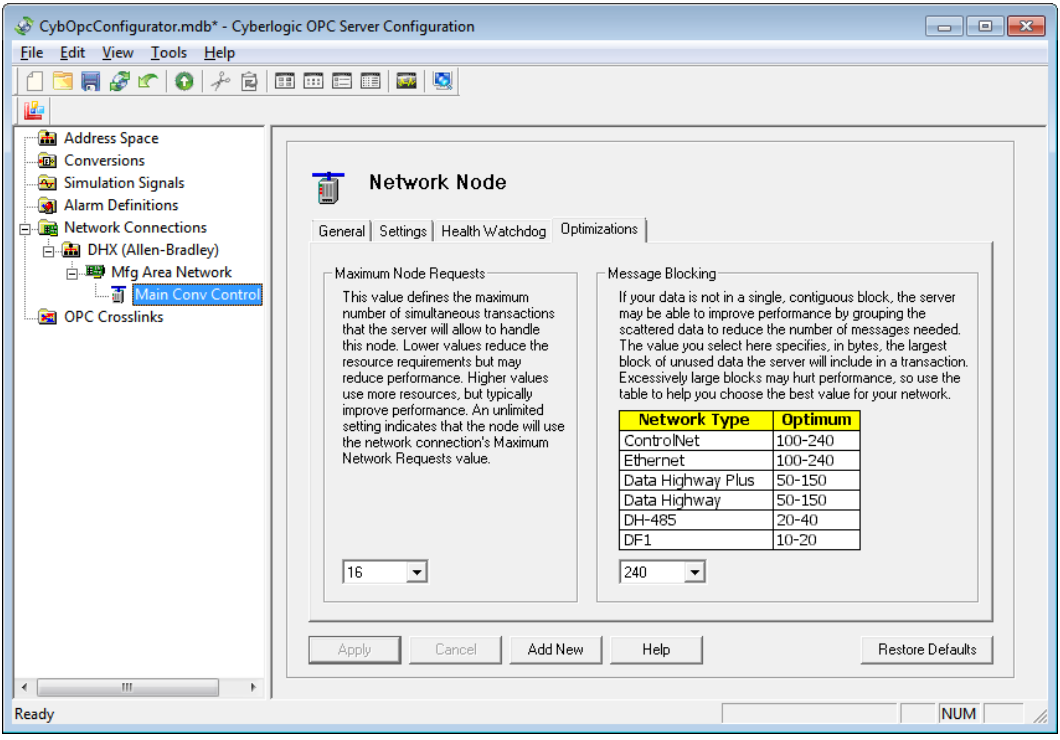

Message Blocking is a network node setting.

To set the Message Blocking, select a **network node**, and go to its **Optimizations** tab. A drop-down box allows you to select the setting you want to use. The value you select is the largest block of unneeded data that will be allowed in a message.

The chart provides a recommended range for each network type.

### **Span Messages**

An array is a group of inputs, coils or registers that the server treats as a unit. When the server sets up a message to read or write the values in an array, it may pass the entire array within a single message, a process known as atomic transfer. Alternatively, it may split the array elements across two or more messages, which is called spanning the messages.

The span messages property lets you give the server permission to split the array up, or force it to use atomic transfers.

#### **Things to consider**

- To obtain the best performance, enable spanning whenever possible.
- Disable span messages for an array only if it is critical for all elements in that array to update at the same time. Generally, this will result in lower performance.
- If an array is larger than a single message can carry, you must enable span messages for that array. If you do not, you will get a runtime error.
- Span messages is set individually for each array, so you can allow some to span messages, and force others to use atomic reads and writes.

#### **Should I modify the span messages setting?**

This setting applies only to arrays. If none of your data items are configured as arrays, then you can ignore it.

The server enables spanning for all arrays by default. If you have never changed these defaults, then message spanning is already configured to maximize performance.

If some of your arrays have span messages disabled, you should determine if atomic transfers are really necessary.

### **What to do**

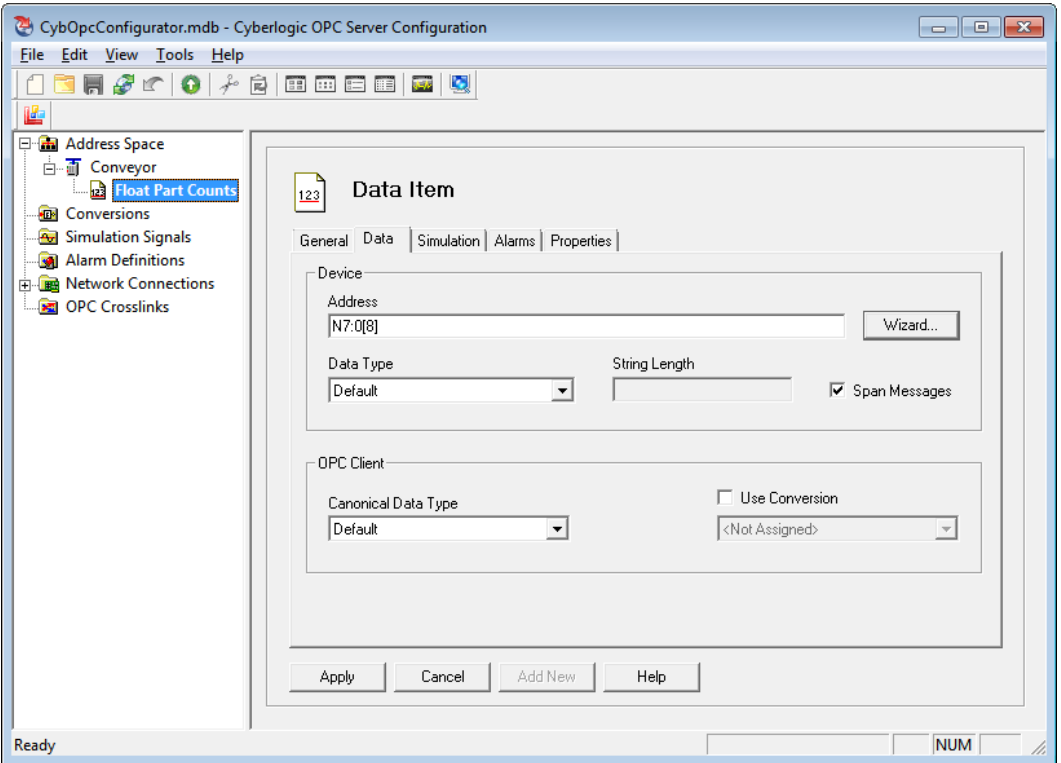

Span Messages is a data item setting.

To enable message spanning, open an **array data item** and go to its **Data** tab. Check the box for **Span Messages**.

To disable message spanning and force atomic reads and writes, uncheck the box.

## **Unsolicited Communication**

OPC servers normally operate in polled mode. This means that the server periodically requests data from the controllers or other data sources, and they respond to these requests. If your configuration has a large quantity of data that changes infrequently, polled mode can be very inefficient, because the server will repeatedly poll for values that have not changed.

Unsolicited mode, on the other hand, allows the controllers to send their data whenever it changes. This can dramatically improve efficiency by eliminating unnecessary polling for unchanged data.

For additional information on unsolicited communication, refer to the discussion of the Unsolicited Message Filters Tab in the Devices section of the DHX OPC Driver Agent Help.

#### **Things to consider**

- The DHX OPC server supports unsolicited communication for the Allen-Bradley PLC, SLC and MicroLogix families, but not for the ControlLogix, CompactLogix and FlexLogix families.
- If you use solicited mode and have performance problems, check the rate at which you are polling for new data. Is the polling rate really necessary, or is it excessively high? Reducing the solicited update rate is frequently the easiest way to improve performance.
- A DHX OPC server can use both solicited and unsolicited mode at the same time to communicate with a network node. That means you can poll for data that changes rapidly, and get the rest in unsolicited updates.

#### **Should I use unsolicited communication?**

If you use ControlLogix, CompactLogix or FlexLogix controllers, you cannot use unsolicited communication because the DHX OPC server does not support unsolicited mode for those families.

A configuration with a large quantity of data that changes infrequently will benefit most from unsolicited communication.

If most of your data changes rapidly, you will see little, if any, benefit from a switch to unsolicited mode.

#### **What to do**

You must configure the OPC server for unsolicited communication, and then you must edit the ladder logic in the PLC to program the update messages. You can get details on the types of supported messages in Appendix D: Unsolicited Message Programming in the DHX OPC Driver Agent Help.

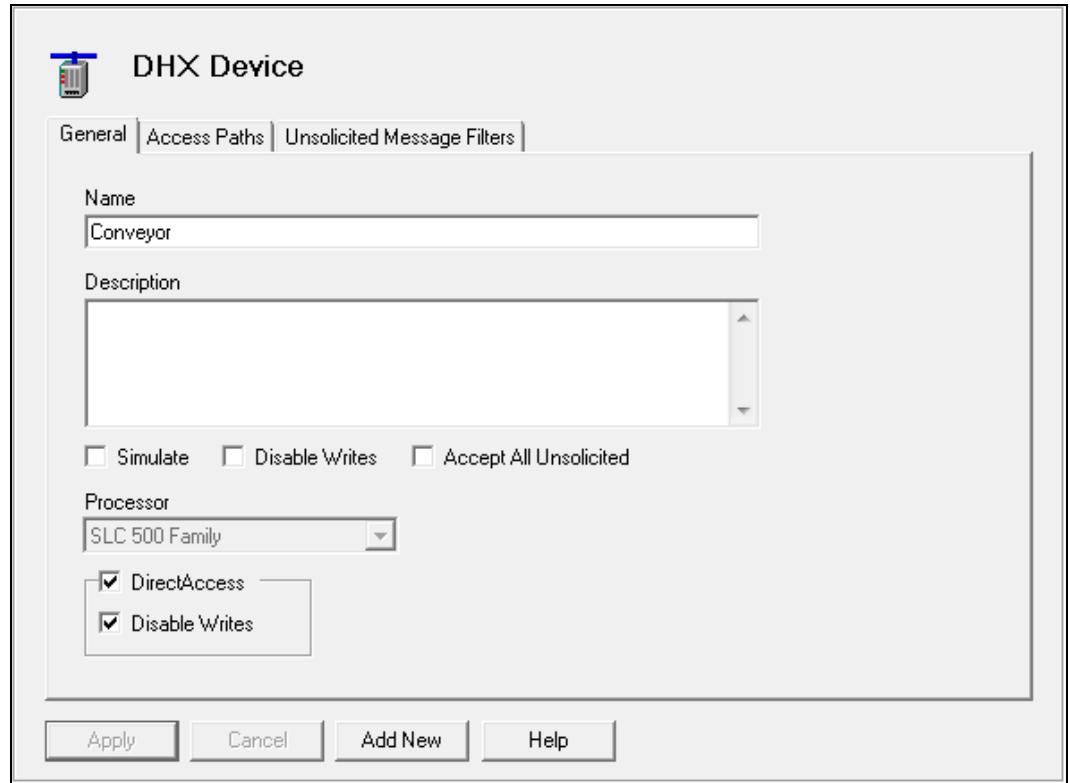

Unsolicited communication is configured in the MBX Device.

You can filter unsolicited messages to ensure that they come only from trusted sources. If you do not want to use the filtering feature, you can disable it. To do this, go to the **General** tab for the DHX device and check the **Accept All Unsolicited** box.

Most users leave this box unchecked and instead go to the **Unsolicited Message Filters** tab and configure filters there.

**Note** When you configure unsolicited messaging on a device, it is a good idea to check **Accept All Unsolicited** during the initial setup, even if you plan to use unsolicited message filters. This allows you to verify that the PLC programming is correct and that the data transfers properly, without being concerned about the filter setup. After you confirm that part of the configuration, you can then clear this box and configure the unsolicited message filters.

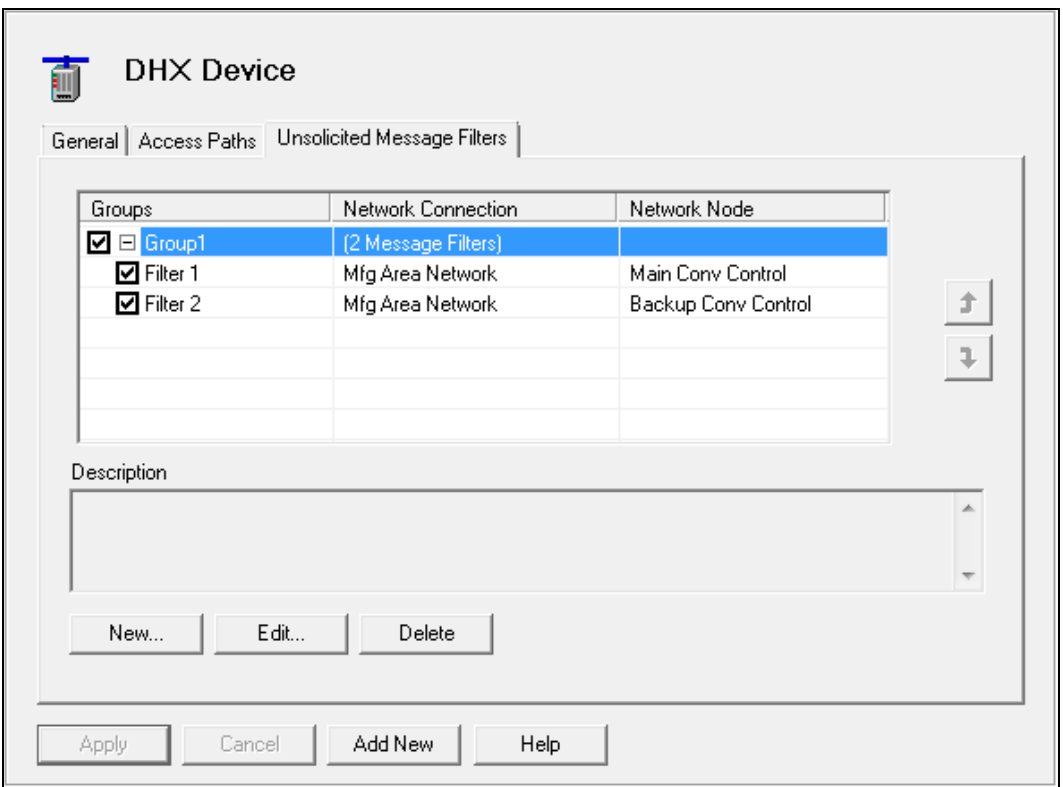

You will organize the filters in groups. There is no limit to the number of groups, and no limit to the number of filters within a group. Each group may be prioritized or nonprioritized.

If a group is non-prioritized, the server will accept messages that pass any filter in the group.

If a group is prioritized, the server will accept only those messages that pass the filter at the top of the list. If communication to that network node fails, then the server will accept only those messages that pass the next filter on the list, and so on.

There is no priority between groups. The server will accept a message that passes the filter criteria for any group.

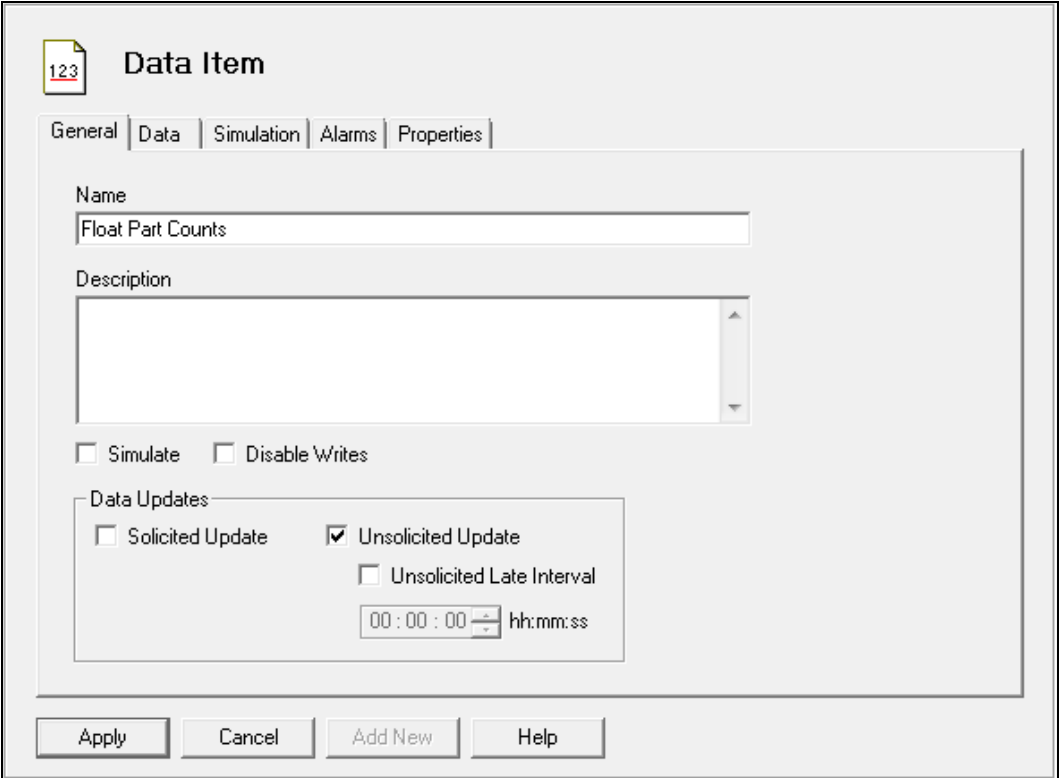

You must now enable unsolicited updates for each of the data items that will use that communication mode. To do this, simply check the **Unsolicited Update** box and uncheck the **Solicited Update** box on the data item's **General** tab.

You may also check the box for **Unsolicited Late Interval**, and then specify an interval. If the controller fails to update the data item within this interval, the server will downgrade the data quality to Uncertain.

#### KB2010-05: Optimizing the DHX OPC Driver Agent

| Add Items<br>$\mathbf{x}$                                                                                                    |                                                                                                    |                                                               |                                                                     |
|----------------------------------------------------------------------------------------------------|----------------------------------------------------------------------------------------------------|---------------------------------------------------------------|---------------------------------------------------------------------|
| Data Type Filter None                                                                                                    | Item Filter $\vert$ *<br>▼                                                                                                    |                                                               | Access Rights Filter<br>INd.                                        |
| Item ID Conveyor. Status                                                                                                    |                                                                                                    | Vendor Filter                                                 |                                                                     |
| F.<br>Conveyor<br>口<br>itatus<br>AccessPath<br><b>AccessPathNumber</b><br>Description<br>DirectAccess_IsEnabled<br>DirectAccess_WritesDisabled<br><b>IsSimulated</b><br><b>ResetAllErrorCounts</b><br><b>Unsolicited_AcceptAll</b><br>Unsolicited_DataAcceptedMsgCount<br>Unsolicited_DataRejectedMsgCount<br>Ë<br>Unsolicited_PassedFilterMsgCount<br>Unsolicited_ReceivedMsgCount<br>WritesDisabled<br><b>Float Part Counts</b><br><b>DirectAccess</b><br>Ėŀ<br><b>Status</b><br>Ėŀ<br>Ready | Name<br><b>AccessPath</b><br>AccessPathNumber<br><b>Description</b><br>Ξ<br>DirectAccess_IsEnabled<br>DirectAccess_WritesDisal<br><b>IsSimulated</b><br><b>ResetAllErrorCounts</b><br><b>Unsolicited_AcceptAll</b><br>Unsolicited_DataAccepte<br>Unsolicited_DataRejected<br>Unsolicited_PassedFilterM<br>Unsolicited_ReceivedMsc<br>⊨<br>WritesDisabled<br>m,<br>∢<br>r | Copy **<br>Delete<br>Select All<br>Validate<br>Done<br>Cancel | <b>Items To Add</b><br>m,<br>$\overline{\phantom{a}}$<br><b>NUM</b> |
|                                                                                                    |                                                                                                    |                                                               |                                                                     |

Unsolicited status items are available to OPC client applications.

The OPC server provides status data items for each device you create. Any OPC client can read these items to provide you information that may help in testing and debugging your configuration. Five of these status items relate to unsolicited communication:

#### Unsolicited\_AcceptAll

This item reflects the state of the Accept All Unsolicited checkbox.

#### Unsolicited\_DataAcceptedMsgCount

The number of unsolicited messages that delivered data to at least one data item under this device.

#### Unsolicited\_DataRejectedMsgCount

The number of unsolicited messages that passed through the unsolicited filter, but could not deliver data to any data items under this device.

#### Unsolicited\_PassedFilterMsgCount

The number of unsolicited messages that passed through the unsolicited filter associated with this device.

#### Unsolicited\_ReceivedMsgCount

The number of unsolicited messages that this device received.

**Caution!** Unsolicited status items are created automatically by the OPC server, but only if there is at least one unsolicited filter group configured for the device. If you want to use these status items but you have not yet configured the unsolicited message filters (or if you do not plan to use filters), simply create an empty filter group for the device.

# **Technical Support**

If you have any questions or problems with these procedures, please contact Cyberlogic's Technical Support group by emailing **techsupport@cyberlogic.com**, or by calling 248-631-2288.